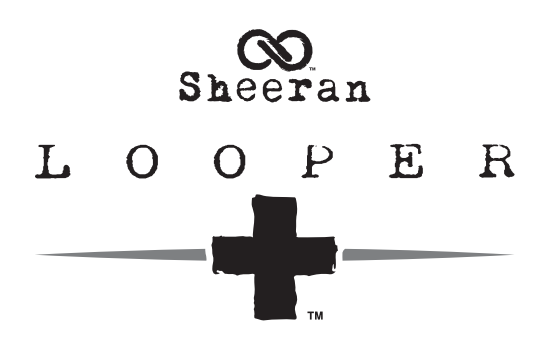

Latest Firmware Version: 1.0.1 (Build 1.1.0.8) Release Date: February 2024

#### Minimum System Requirements:

- Windows 10 or macOS 11
- Host USB 2.0 port

Important: Please back up all saved loops to your computer before updating the firmware.

#### File Backup Instructions

- 1. Connect the USB-B port on your Looper + to your computer using a standard USB cable.
- 2. With your computer already powered on, power on Looper + using the power switch.
- 3. Press and hold the encoder (navigation wheel) on Looper + until the Menu screen is shown.
- 4. Turn the encoder until USB is shown on the screen, and then press the encoder to enter the USB Menu.
- 5. Press the encoder once more when START is highlighted on the screen.
- 6. On your computer, Looper + will appear as a mass-storage device called LOOPER.

WINDOWS USERS: If this is the first time you have connected Sheeran Looper + to your computer, you may need to wait a minute while the class-compliant drivers are installed.

7. Open the LOOPER drive.

You can now freely click and drag contents between LOOPER and your computer. Note that any changes you make to the contents of your Looper + are immediate and cannot be cancelled.

Important: When you are finished transferring contents, you must unmount/eject the LOOPER drive from your computer. File corruption may occur if the drive is not properly ejected before continuing.

8. After the drive has been ejected, press the encoder again on Looper + when Exit and Restart is shown to "commit" any changes you made to the contents of the LOOPER drive. Setup… will be shown on the Looper + screen, and it will then restart to complete the process. Do not disconnect or power off Looper + during this process.

## Firmware Update Instructions

1. Download the latest Sheeran Looper + Firmware Updater installer for your PC or macOS from the Looper + section at [sheeranloopers.com/support](http://sheeranloopers.com/support).

WINDOWS USERS: You will also need to download and install the Sheeran Looper + driver to perform the firmware update. If you attempt to update without the driver installed, you will be prompted to do so in order to continue.

- 2. Open the Install Sheeran Looper + Firmware Updater setup wizard and follow the instructions to install the application. (You may need to unzip an additional .zip file to access the actual installer.)
- 3. Connect the USB-B port on your Looper + to your computer using a standard USB cable, and ensure both Looper + and your computer are powered on.
- 4. Open the Sheeran Looper + Firmware Updater application that you just installed for your Windows or macOS operating system.
- 5. When the updater window appears, click UPDATE FIRMWARE. Your Looper + will restart and begin updating. Do not disconnect or power off Looper + or your computer until the update is completed.
- 6. When the update is completed, Looper + will restart again, and the updater window will confirm the update has been successfully applied. Click EXIT to close the updater window.
- 7. To confirm the update has successfully been applied, press and hold the encoder on Looper + until the Menu screen is shown. Then, turn the encoder until ABOUT is shown on the screen, and press the encoder to show the current firmware version. Press and hold the encoder again while the current firmware version is shown to display the current build.

For additional help, visit [sheeranloopers.com/support](http://sheeranloopers.com/support).

# Changes

## Since Firmware Version 1.0.0

- Bug Fixes:
	- o Refined the main performance screens for all looper modes with clearer indications of the current loop mode and the status of the Fade, Reverse, and Half Speed functions.
	- o Added Fade In functionality to Song Mode.
	- o Added Mode, Track Focus, Mute, and Solo controls to the available external MIDI control messages.
	- o Fixed an issue where Looper + would not exit the Battery Save Mode screen when an external MIDI message was received.
	- o Fixed an issue where track mute status was incorrectly retained after clearing the track.
	- o Fixed an issue in Multi and Sync modes where the full loop would not stop if the stop pedal was pressed on an inactive track.
	- o Fixed an issue where incoming USB audio was incorrectly being routed to inputs 1 and 2 of the Looper +.
	- o Fixed a very rare issue where external MIDI sync could fall out of time on incorrectly cut loops.
	- o Fixed a very rare issue where a clicking noise could be heard on the first playback of Track B of a loop.
	- o Other very minor UI improvements.